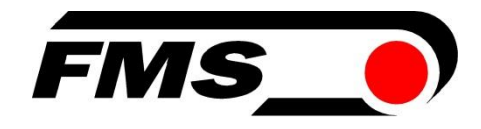

# Bedienungsanleitung EMGZ310

Kompakter, digitaler Messverstärker

# EMGZ310.ComACT

Digitaler Messverstärker mit optionaler Bedienung über die FMS-ComACT App

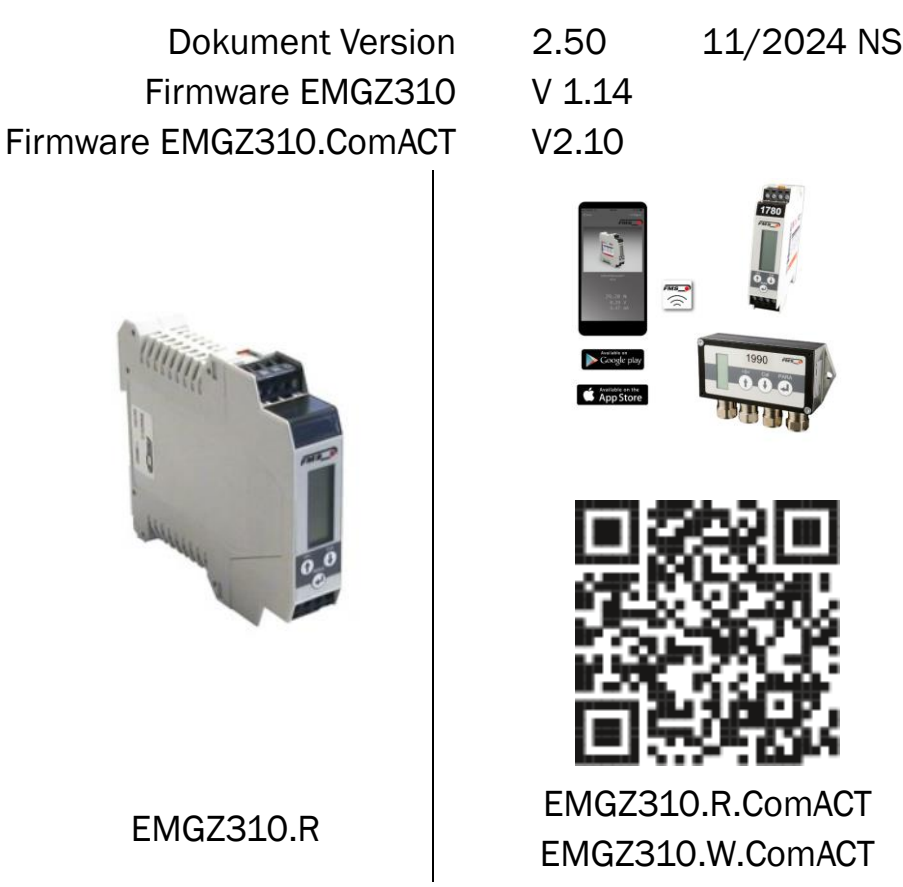

This operating manual is also available in English. Please contact your local representative.

© by FMS Force Measuring Systems AG, CH-8154 Oberglatt – Alle Rechte vorbehalten.

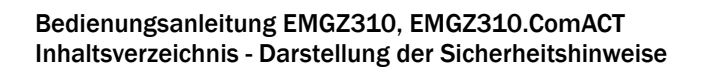

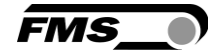

# <span id="page-1-0"></span>1 Inhaltsverzeichnis

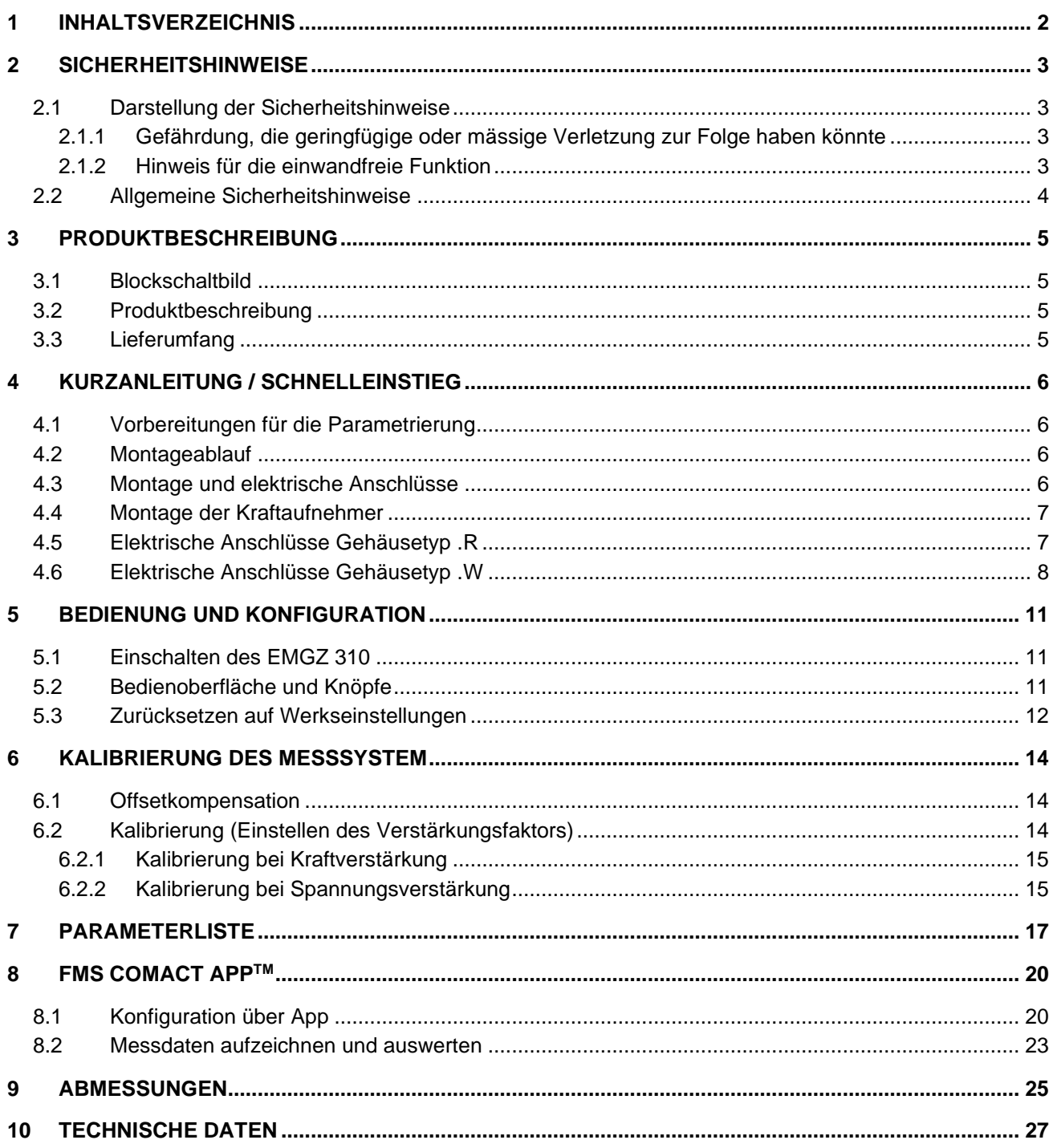

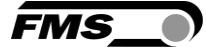

## <span id="page-2-0"></span>2 Sicherheitshinweise

Alle hier aufgeführten Sicherheitshinweise, Bedien- und Installationsvorschriften dienen der ordnungsgemässen Funktion des Gerätes. Sie sind in jeden Fall einzuhalten um einen sicheren Betrieb der Anlagen zu gewährleisten. Das Nichteinhalten der Sicherheitshinweise sowie der Einsatz der Geräte ausserhalb ihrer spezifizierten Leistungsdaten kann die Sicherheit und Gesundheit von Personen gefährden.

Arbeiten, die den Betrieb, den Unterhalt, die Umrüstung, die Reparatur oder die Einstellung des hier beschriebenen Gerätes betreffen, sind nur von Fachpersonal durchzuführen.

#### <span id="page-2-2"></span><span id="page-2-1"></span>2.1 Darstellung der Sicherheitshinweise

#### 2.1.1 Gefährdung, die geringfügige oder mässige Verletzung zur Folge haben könnte

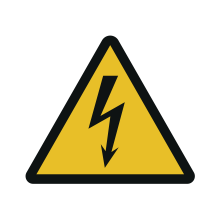

Gefahr, Warnung, Vorsicht Art der Gefahr und ihre Quelle Mögliche Folgen der Missachtung Massnahme zur Abwendung der Gefahr

#### <span id="page-2-3"></span>2.1.2 Hinweis für die einwandfreie Funktion

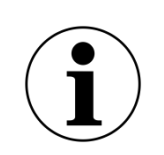

Hinweis

Hinweis zur richtigen Bedienung Vereinfachung der Bedienung

Sicherstellen der Funktion

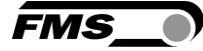

### <span id="page-3-0"></span>2.2 Allgemeine Sicherheitshinweise

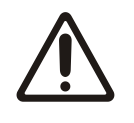

Die Funktion des Messverstärkers ist nur mit der vorgesehenen Anordnung der Komponenten zueinander gewährleistet. Andernfalls können schwere Funktionsstörungen auftreten. Beachten Sie daher die Montagehinweise auf den folgenden Seiten.

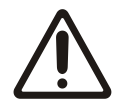

Beachten Sie die örtlichen Installationsvorschriften.

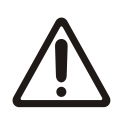

Unsachgemässe Behandlung des Elektronikmoduls kann zur Beschädigung der empfindlichen Elektronik führen!

Arbeiten Sie nicht mit grobem Werkzeug (Schraubenzieher, Zange, etc.) am Gehäuse!

Verwenden Sie geeignete Erdung (Erdungs-Armband, etc.) bei Arbeiten an der Elektronik.

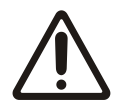

Zur optimalen Kühlung müssen die Geräte im Schaltschrank einen Abstand von mindestens 15 mm zueinander aufweisen.

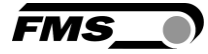

# <span id="page-4-0"></span>3 Produktbeschreibung

### <span id="page-4-1"></span>3.1 Blockschaltbild

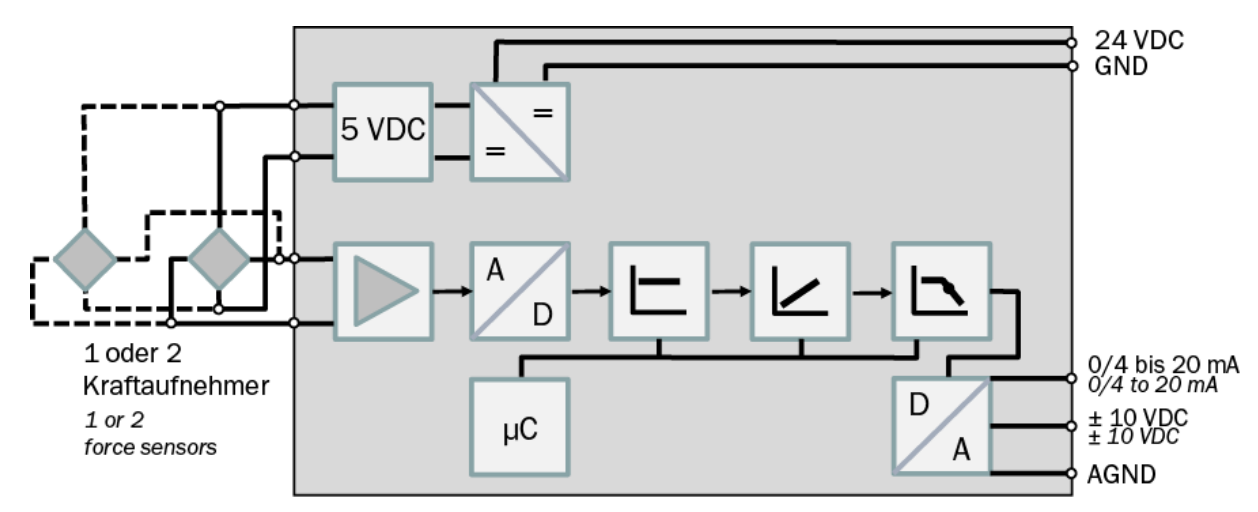

*Abbildung 1: Blockschaltbild EMGZ310*

#### <span id="page-4-2"></span>3.2 Produktbeschreibung

Der mikroprozessorgesteuerte Messverstärker der Baureihe EMGZ310.ComACT eignet sich für die Zugmessung mit allen FMS-Kraftsensoren. Der vielseitige Verstärker verwendet neueste Technologie und kann als direkter Ersatz aller einkanaligen Verstärker (eine Messstelle, bis zu zwei Kraftaufnehmer) eingesetzt werden. Die Bedienung erfolgt über 3 Tasten. Wahlweise können Sie aber auch sämtliche Einstellungen über Ihr Smartphone oder Tablet vornehmen. Das App FMS-ComACT erhalten Sie kostenlos sowohl für Android als auch für IOS Geräte. So können Sie die Grundeinstellungen noch einfacher vornehmen.

### <span id="page-4-3"></span>3.3 Lieferumfang

Im Lieferumfang enthalten

**Messverstärker** 

Nicht im Lieferumfang enthalten

- AC/DC Netzgerät, Mindestanforderung: EMC Immunity Spezifikationen EN61000-4- 2, 3, 4, 5; EN55024 light industry level, criteria A, z.B. TRAKO TXL 035-0524D
- Kabel für Spannungsversorgung

Nicht im Lieferumfang enthalten, als Zubehör bei FMS erhältlich

- Sensorkabel zur Verbindung von Kraftaufnehmer und Messverstärker

# <span id="page-5-0"></span>4 Kurzanleitung / Schnelleinstieg

Die Beschreibung der Inbetriebnahme des Messverstärkers beschränkt sich in dieser Bedienungsanleitung auf die Installationsprozedur, Offset-Kompensation und Kalibrierung des Systems.

#### <span id="page-5-1"></span>4.1 Vorbereitungen für die Parametrierung

- Lesen Sie sorgfältig die Bedienungsanleitung des verwendeten Kraftaufnehmers
	- Prüfen Sie Ihre Anforderungen an das System wie z.B.:
		- o verwendete Masseinheiten im System
			- o verwendete Ausgänge (Strom-, Spannungsausgang)
- Filtereinstellungen für Kraftistwert und Analogausgang
- Erstellen Sie das Anschlussschema für Ihre spezifische Systemanordnung

#### <span id="page-5-2"></span>4.2 Montageablauf

- Montieren Sie die Kraftaufnehmer (die Details zur Montage entnehmen Sie bitte der Montageanleitung der Kraftaufnehmer)
- Schliessen Sie die Kraftaufnehmer an den Verstärker an
- Schliessen Sie den Verstärker an die Versorgungsspannung an. Die Spannungsversorgung muss im Bereich von 18 bis 36 VDC liegen.
- Offsetkompensation und Kalibration durchführen
- Falls notwendig, ändern Sie die Parametereinstellungen

#### <span id="page-5-3"></span>4.3 Montage und elektrische Anschlüsse

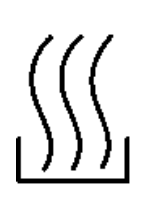

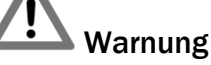

Um die natürliche Konvektion zu verbessern und die Erwärmung der Verstärker möglichst niedrig zu halten, sollten in einem Einbauschrank installierte Geräte einem Abstand von mindestens 15 mm aufweisen.

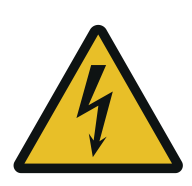

# Warnung

Die Funktion des Zugmessverstärkers ist nur mit der vorgesehenen Anordnung der Komponenten zueinander gewährleistet. Andernfalls können schwere Funktionsstörungen auftreten. Die Montagehinweise auf den folgenden Seiten sind daher unbedingt zu befolgen

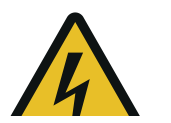

Warnung

Die örtlichen Installationsvorschriften dienen der Sicherheit von elektrischen Anlagen. Sie sind in dieser Bedienungsanleitung nicht berücksichtigt. Sie sind jedoch in jedem Fall einzuhalten.

#### <span id="page-6-0"></span>4.4 Montage der Kraftaufnehmer

Die Montage der Kraftaufnehmer erfolgt gemäss der Montageanleitung der jeweiligen Produkte. Die Montageanleitungen werden mit den Kraftaufnehmern mitgeliefert.

#### <span id="page-6-1"></span>4.5 Elektrische Anschlüsse Gehäusetyp .R

Es können ein oder zwei Kraftsensoren an den Messverstärker angeschlossen werden. Beim Einsatz von zwei Sensoren, sind diese intern parallelgeschaltet. Die Verbindung zwischen Kraftsensoren und Verstärker wird mit einem 2 x 2 x 0.25 mm<sup>2</sup> [AWG 23] abgeschirmten, paarverseilten Kabel realisiert.

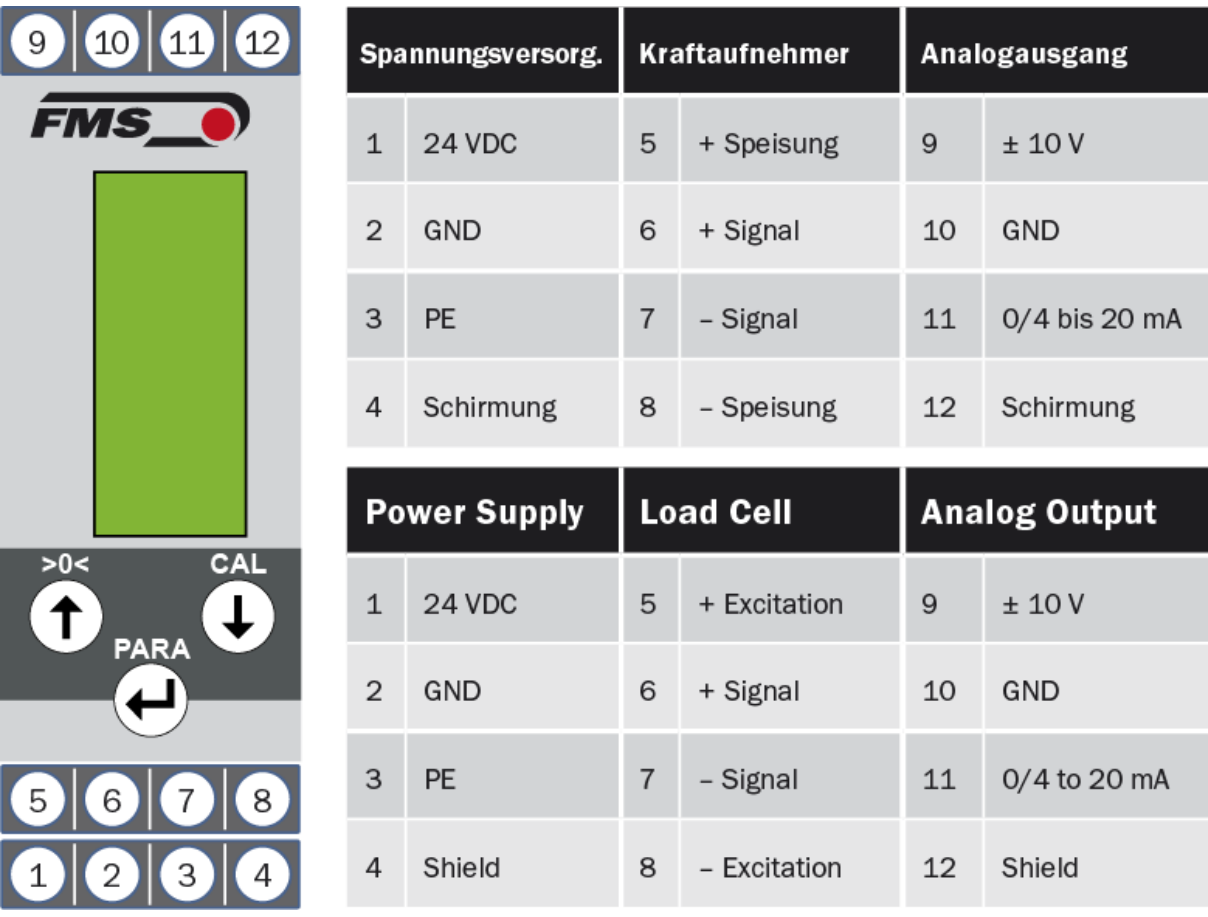

*Abbildung 2: Elektrische Anschlüsse*

Zur einfacheren Montage lassen sich die Klemmenblöcke vom Gehäuse trennen

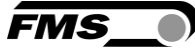

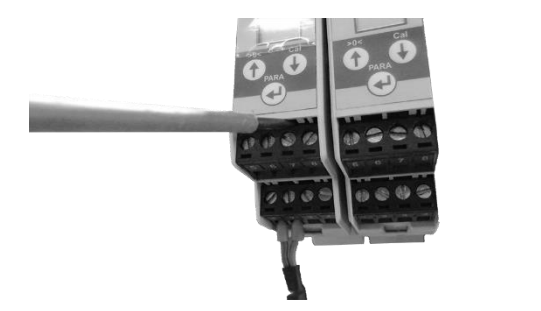

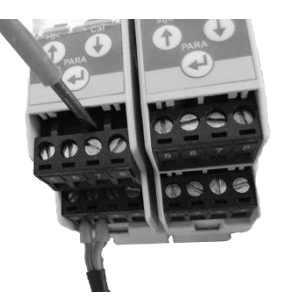

*Abbildung 3: Lösen der Klemmenblöcke: Vorsichtiges Aushebeln mit kleinem Schraubendreher*

#### <span id="page-7-0"></span>4.6 Elektrische Anschlüsse Gehäusetyp .W

Es können ein oder zwei Kraftsensoren an den Messverstärker angeschlossen werden. Beim Einsatz von zwei Sensoren, sind diese intern parallelgeschaltet. Die Verbindung zwischen Kraftsensoren und Verstärker wird mit einem 2 x 2 x 0.25 mm<sup>2</sup> [AWG 23] abgeschirmten, paarverseilten Kabel realisiert.

- Lösen Sie die 4 Senkschrauben am Gehäusedeckel
- Entfernen Sie die Schrauben und legen Sie diese beiseite. Bitte gut aufbewahren
- Seitlich am Deckel finden Sie Einkerbungen. Führen Sie einen flachen Schraubendreher ein und hebeln Sie den Deckel damit vorsichtig ab.
- Ziehen Sie den Deckel vorsichtig nach oben ab.

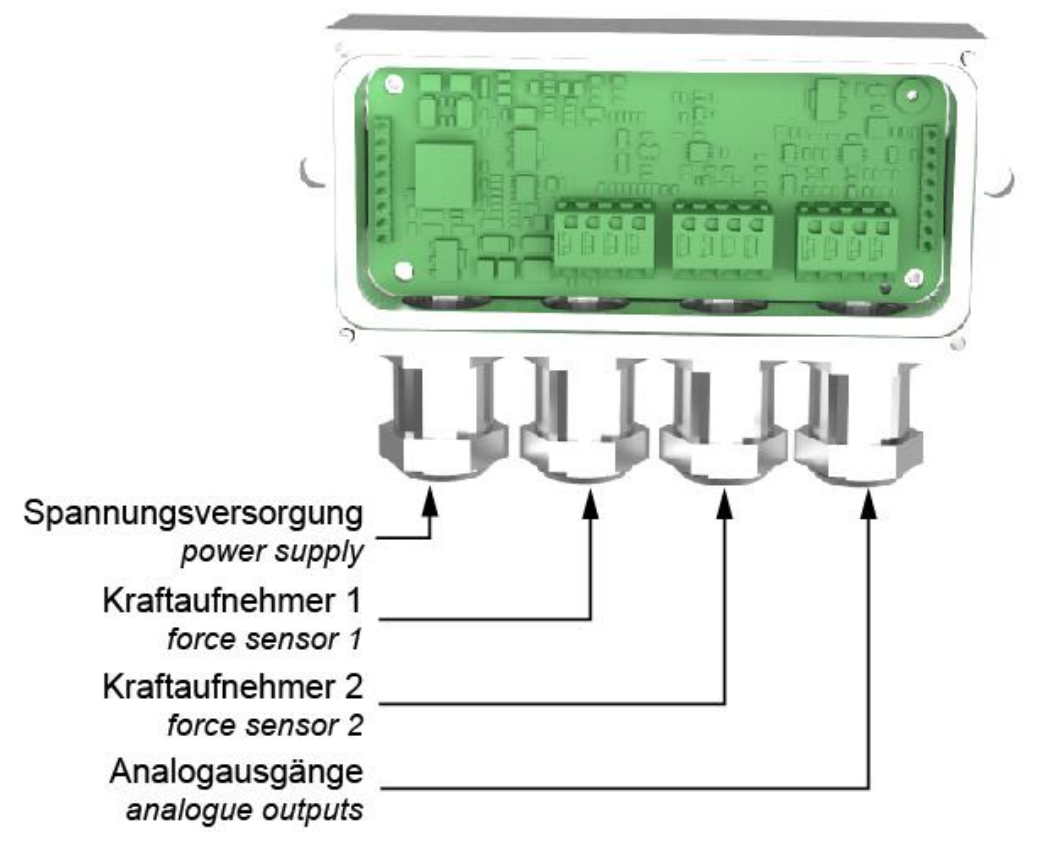

*Abbildung 4: Empfehlung für Kabelführung durch PG-Verschraubungen*

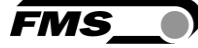

Führen Sie die Litzen zunächst nach oben, an den Klemmen vorbei und stecken Sie sie von oben in die Klemmenblöcke

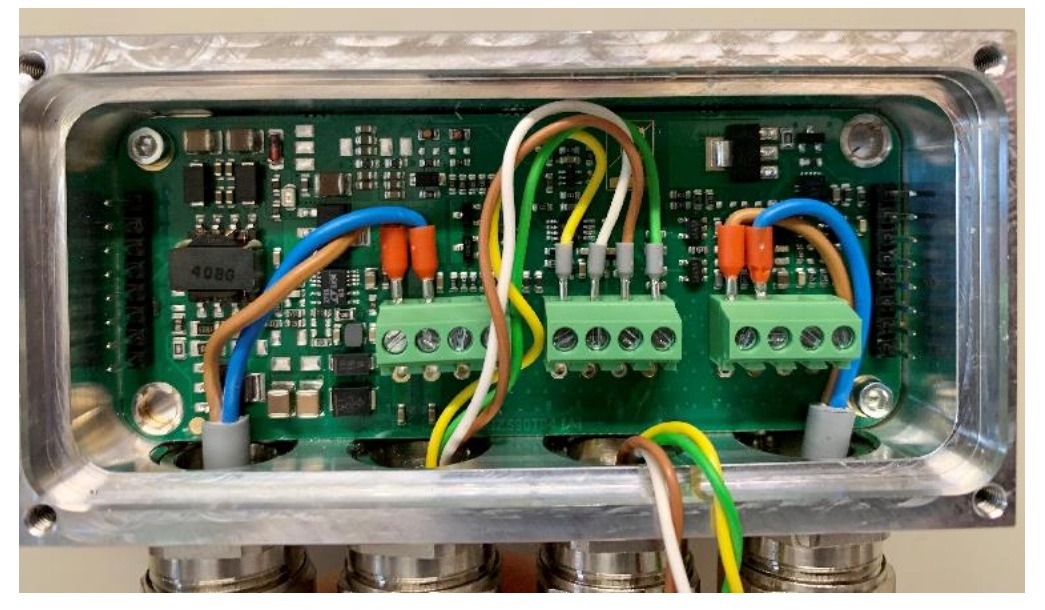

*Abbildung 5: Empfehlung für Kabelführung durch PG-Verschraubungen*

| Spannungsversorg. |            | <b>Kraftaufnehmer</b> |            | Analogausgang |               |
|-------------------|------------|-----------------------|------------|---------------|---------------|
| 1                 | 24 VDC     | 5                     | + Speisung | 9             | ±10V          |
| 2                 | <b>GND</b> | 6                     | + Signal   | 10            | <b>GND</b>    |
| 3                 | <b>PE</b>  | 7                     | - Signal   | 11            | 0/4 bis 20 mA |
| 4                 | Schirmung  | 8                     | - Speisung | 12            | Schirmung     |

*Abbildung 6: Elektrische Anschlüsse*

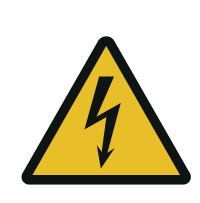

# Warnung

Schlechte Erdung kann zu elektrischen Schlägen gegen Personen, Störungen an der Gesamtanlage oder Beschädigung des Messverstärkers führen! Es ist auf jeden Fall auf eine gute Erdung zu achten.

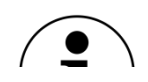

Hinweis

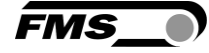

Die Abschirmung darf nur auf der Seite Messverstärker angeschlossen werden. Auf der Kraftsensorseite muss die Abschirmung offen gelassen werden

<span id="page-10-0"></span>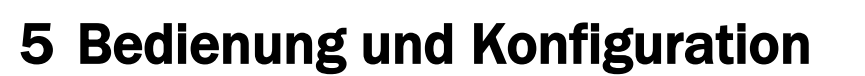

#### 5.1 Einschalten des EMGZ 310

- <span id="page-10-1"></span>- Ersten Kraftaufnehmer anschliessen.
- Spannungsversorgung einschalten. Sie muss im Bereich von 18 bis 36V DC liegen
- Kontrollieren Sie, ob bei Belastung in Messrichtung (in Richtung des roten Punktes) das Ausgangssignal positiv wird. Falls eine negative Anzeige erfolgt, müssen die beiden Signalleitungen des betreffenden Kraftsensors am Klemmenblock getauscht werden.
- Wenn anwendbar, den zweiten Kraftaufnehmer anschliessen und ebenfalls auf positives Messsignal überprüfen. Wenn eine negative Anzeige erfolgt, tauschen Sie die Signalleitungen des zweiten Kraftsensors an den entsprechenden Klemmen.

#### <span id="page-10-2"></span>5.2 Bedienoberfläche und Knöpfe

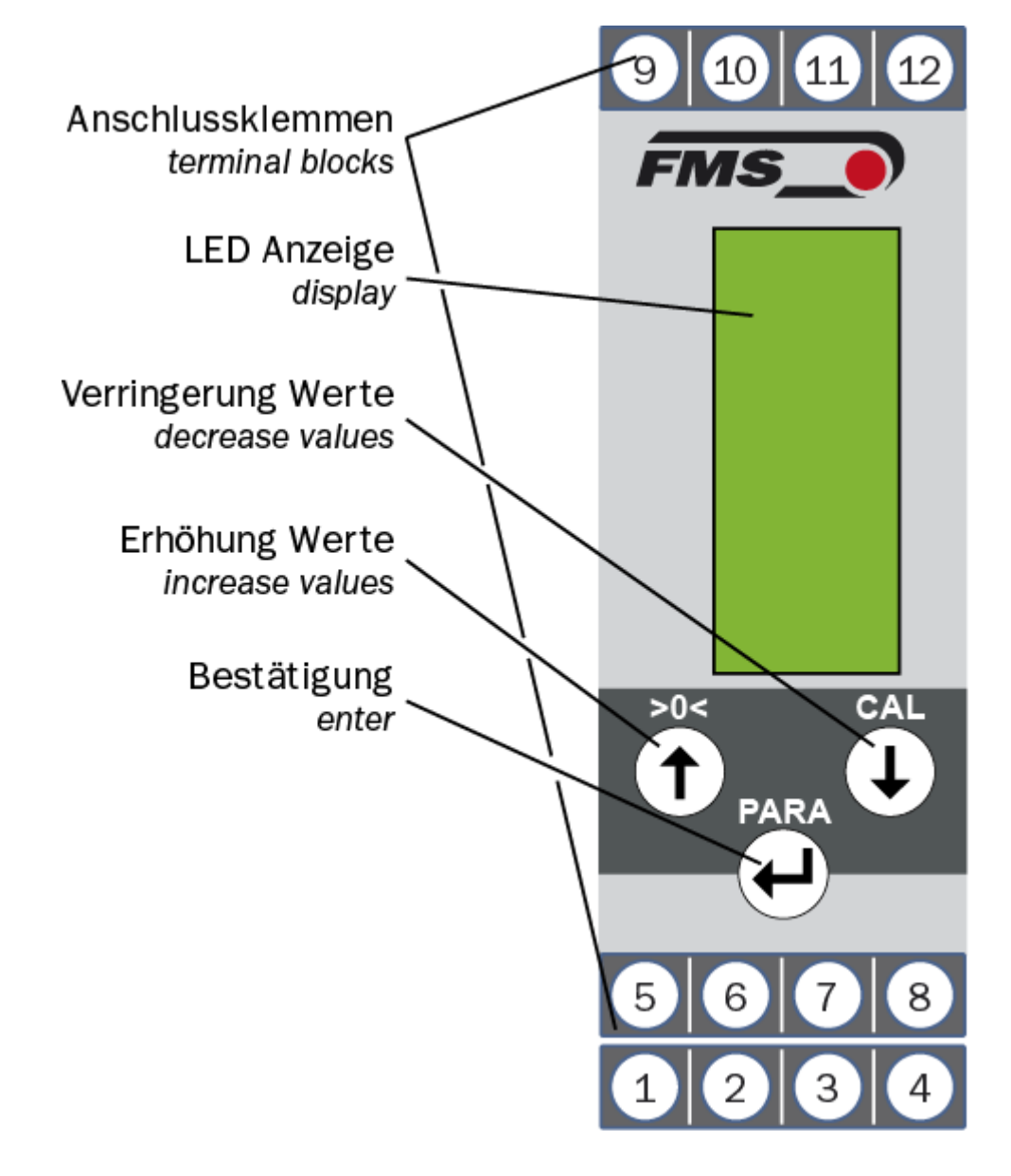

FMS

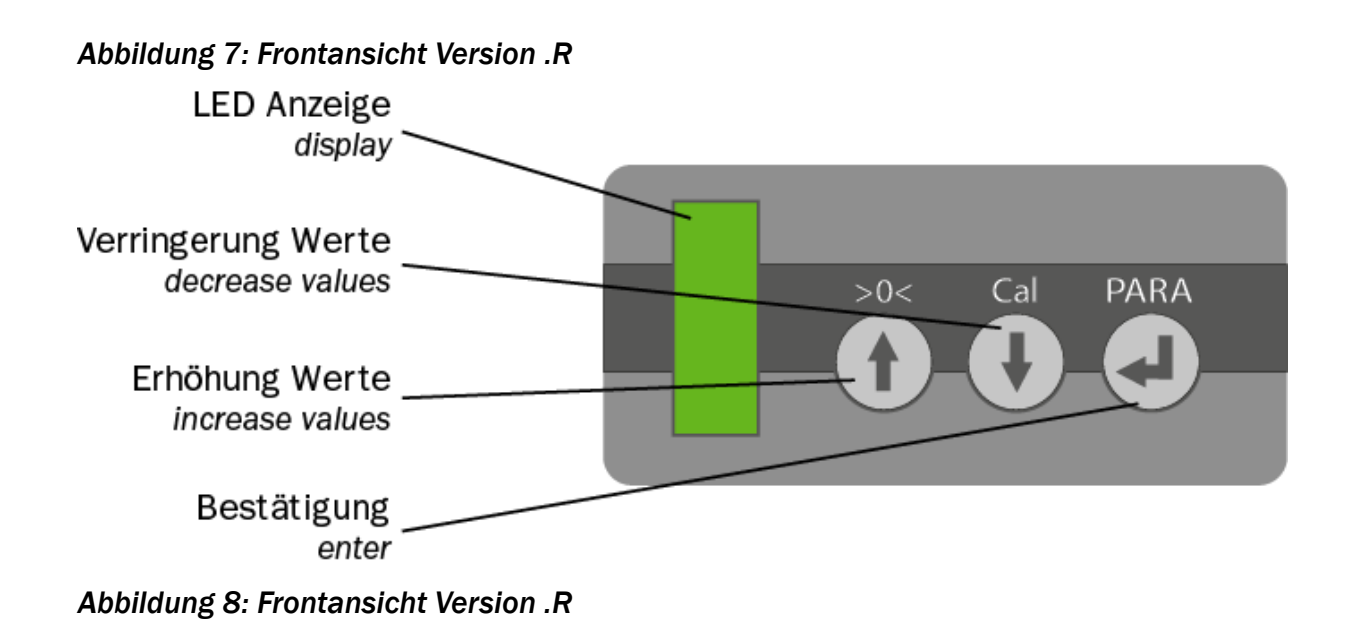

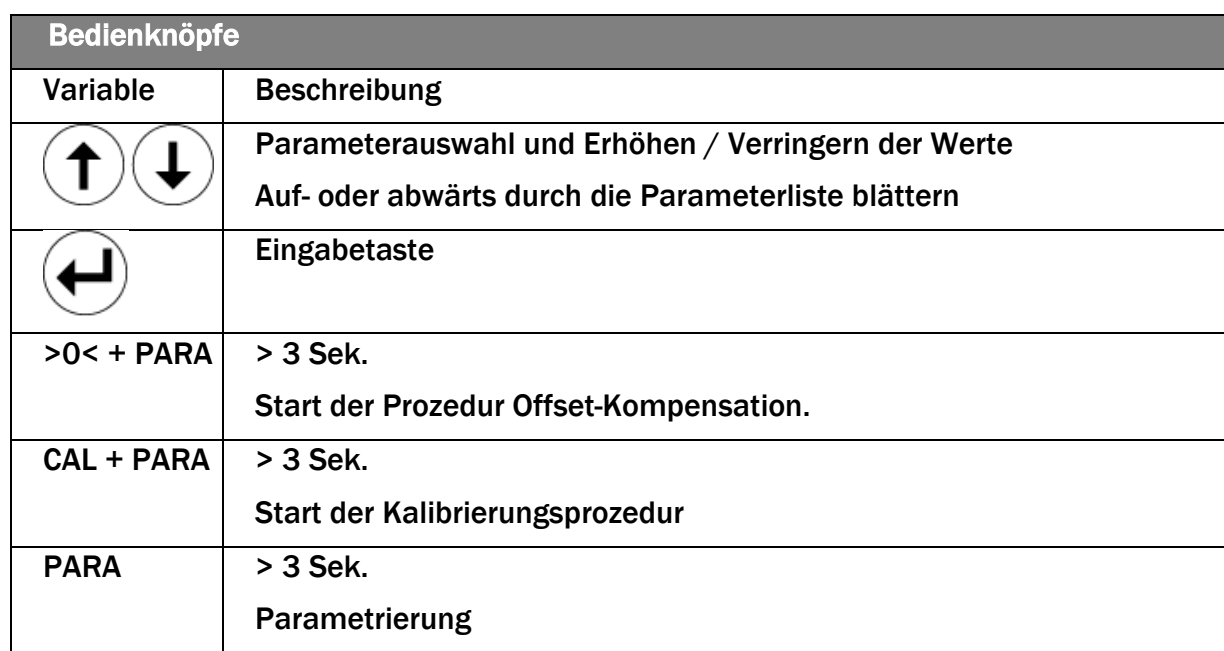

*Tabelle 1: Bedienelemente*

### <span id="page-11-0"></span>5.3 Zurücksetzen auf Werkseinstellungen

Um das Gerät auf seine Werkseinstellungen zurückzusetzen trennen Sie es von der Spannungsversorgung.

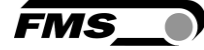

Stellen Sie die Spannungsversorgung wieder her und drücken Sie gleichzeitig beide

Pfeiltasten  $\bigcup$   $\bigcup$  . Halten Sie diese für für min. 3 Sek. gedrückt, während das Gerät wieder hochfährt.

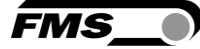

## <span id="page-13-0"></span>6 Kalibrierung des Messsystem

#### <span id="page-13-1"></span>6.1 Offsetkompensation

Die Offsetkompensation dient dazu das Gewicht der Messwalze und der Wälzlager zu kompensieren und das Messsystem zu "Nullen".

Die Offsetkompensation muss immer vor der eigentlichen Kalibrierung ausgeführt werden. Die Messwalze darf während des Vorganges nicht belastet werden.

Drücken und halten Sie die beiden Tasten  $(f)$  +  $\bigoplus$  (>0< + PARA) gleichzeitig für länger als 3 Sekunden. Der Wert für den Offset wird automatisch berechnet und gespeichert.

#### <span id="page-13-2"></span>6.2 Kalibrierung (Einstellen des Verstärkungsfaktors)

Mit der Kalibrierung stimmt man den Verstärkungsfaktor mit den Kraftaufnehmern ab. Nach der Kalibrierung entspricht die angezeigte Kraft dem effektiv auf das Material wirkenden Bahnzug. Es stehen zwei Kalibrierungsverfahren zur Verfügung. Die erste hier beschriebene Kalibrierungsmethode verwendet ein definiertes Gewicht. Es gibt auch ein rechnerisches Verfahren für die Verstärkung. Das Kalibrierungsverfahren mit dem Gewicht ist einfach und liefert genauere Resultate, weil es den Materialverlauf nachbildet (siehe nachfolgende Abbildung) und den tatsächlichen Gegebenheiten in der Maschine Rechnung trägt.

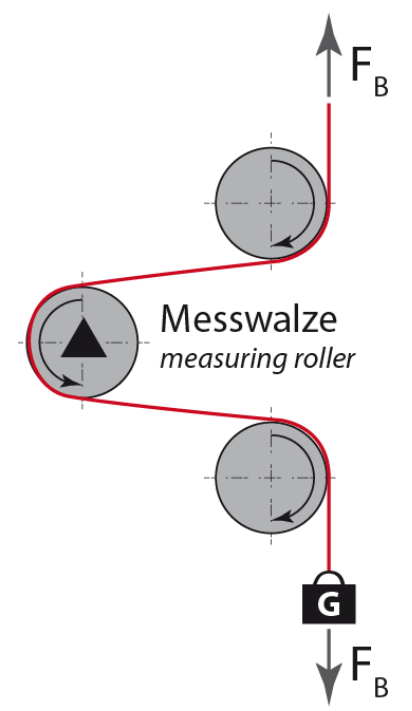

*Abbildung 9: Nachbildung des Materialverlaufes mit einem definierten Gewicht*

#### <span id="page-14-0"></span>6.2.1 Kalibrierung bei Kraftverstärkung

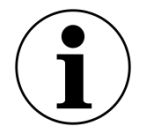

Hinweis

Falls Sie innerhalb von 30 Sek. keine Eingabe am Bedienfeld machen, wechselt die Anzeige automatisch in den Ausgangsbildschirm, ohne die gemachten Änderungen zu speichern.

- Material oder Seil lose in die Maschine einlegen. Bilden Sie den genauen Materialverlauf in der Maschine nach.
- Belasten Sie das Seil mit einem bekannten Gewicht.
- Drücken und halten Sie die beiden Tasten  $(\bigcup_{i} f \leftarrow)$  (CAL + PARA) gleichzeitig für länger als 3 Sekunden.
- Geben Sie die Systemkraft (Sys\_F) ein. Die Systemkraft bildet sich aus den Nennkräften der eingebauten Kraftaufnehmer. Sind z.B. zwei Kraftaufnehmer mit je 500 N Nennrkaft am Verstärker angeschlossen, beträgt die Systemkraft 2 x 500 N = 1000 N. Die Angaben zur Nennkraft der FMS-Kraftaufnehmer finden auf den Typenschildern der Kraftaufnehmer
- Den Wert können Sie mit den Tasten  $\bigoplus \overline{\mathbb{Q}}$  verändern.
- Speichern Sie die Eingabe mit ( $\bigoplus$
- Geben Sie nun das Gewicht (GAIN) ein, mit dem das Seil belastet ist. Beachten Sie die Einheit. 10 kg entsprechen 100 N, falls das System auf N eingestellt ist.

Den Wert können Sie mit den Tasten  $\left(\bigstar\right)\left(\bigstar\right)$  verändern.

- Speichern Sie die Eingabe mit (+)
- Der Parameter F@mOut gibt an welcher Materialzug bei maximalem Ausgang (10 VDC oder 20 mA) am Verstärker angezeigt werden soll.
- Die Anzeige wechselt zurück zum Grundbildschirm
- Die Kalibrierung ist abgeschlossen

#### <span id="page-14-1"></span>6.2.2 Kalibrierung bei Spannungsverstärkung

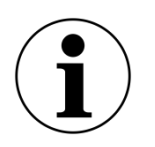

Hinweis

Falls Sie innerhalb von 30 Sek. keine Eingabe am Bedienfeld machen, wechselt die Anzeige automatisch in den Ausgangsbildschirm, ohne die gemachten Änderungen zu speichern.

- Material oder Seil lose in die Maschine einlegen. Bilden Sie den genauen Materialverlauf in der Maschine nach.
- Belasten Sie das Seil mit einem bekannten Gewicht.
- Drücken und halten Sie die beiden Tasten  $(\bigcup_{i} f \leftarrow (\bigcup_{i} (CAL + PARA)$  gleichzeitig für länger als 3 Sekunden.
- Geben Sie das Gewicht (GAIN) ein, mit dem das Seil belastet ist. Beachten Sie die Eingabe in Volt.

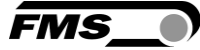

- Korrigieren Sie mit den Tasten  $\bigoplus \overline{\mathbb{Q}}$  den Spannungswert, bis dieser dem Gewicht entspricht.
- Speichern Sie die Eingabe mit
- Die Anzeige wechselt zurück zum Grundbildschirm
- Die Kalibrierung ist abgeschlossen

# <span id="page-16-0"></span>7 Parameterliste

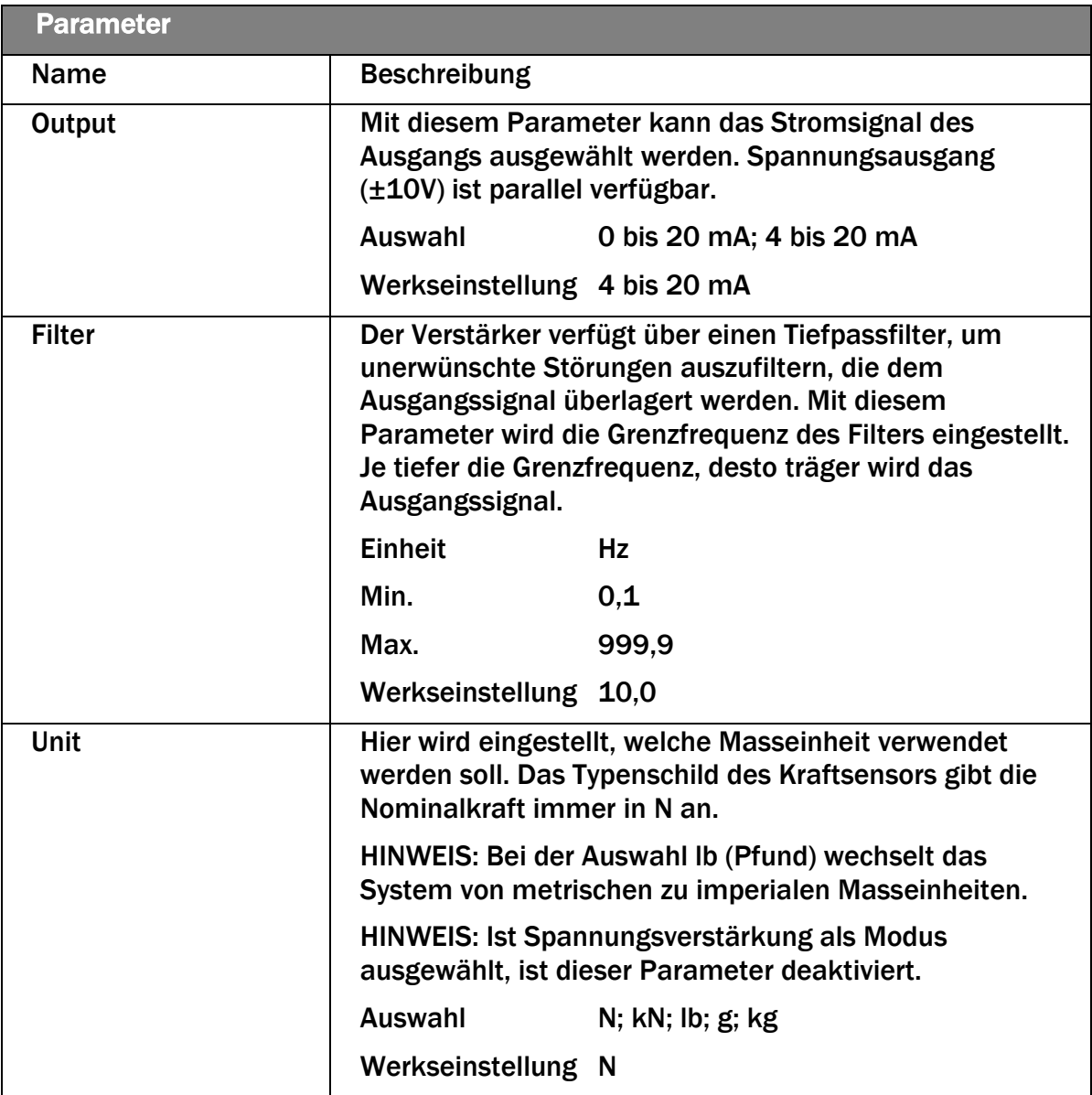

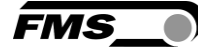

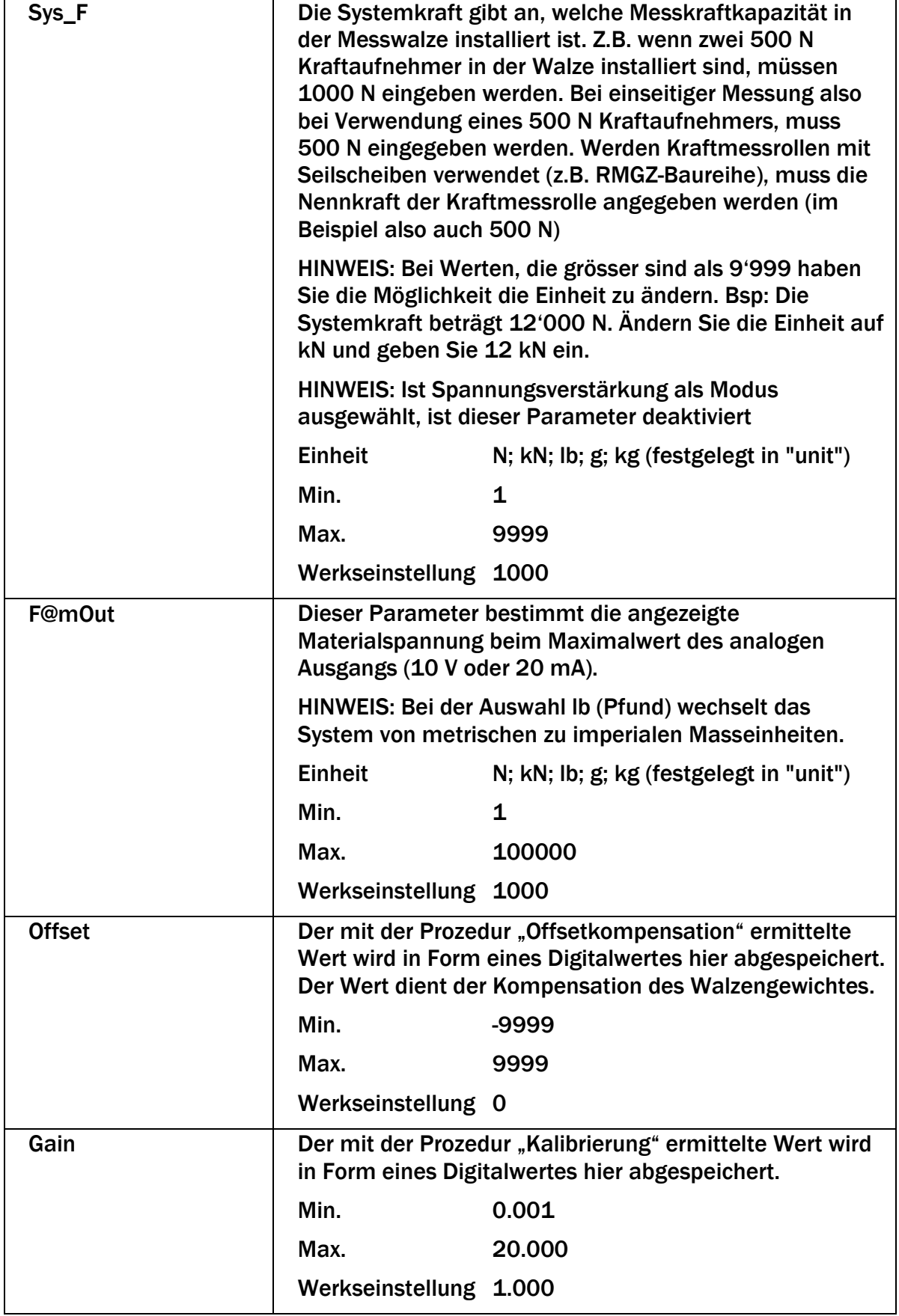

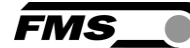

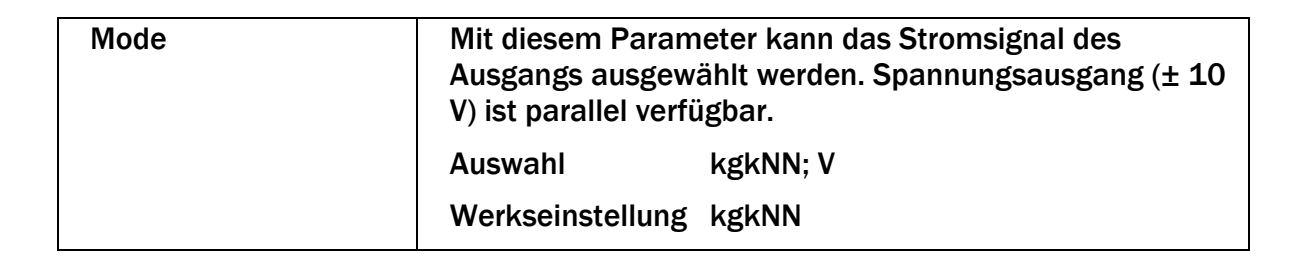

**FMS** 

## <span id="page-19-0"></span>8 FMS ComACT App™

Die App bietet die Möglichkeit die aktuellen Messwerte abzulesen und die Konfiguration des Verstärkers über Ihr Smartphone oder Tablet vorzunehmen.

Die Kommunikation der Geräte erfolgt über ein integriertes Bluetooth® Modul.

Die Bezeichnung des Verstärkers finden Sie auf dem Typenschild. Ebenso sind beim EMGZ310.ComACT die letzten 4 Zahlen der Seriennummer auf die Vorderseite des Gehäuses gedruckt.

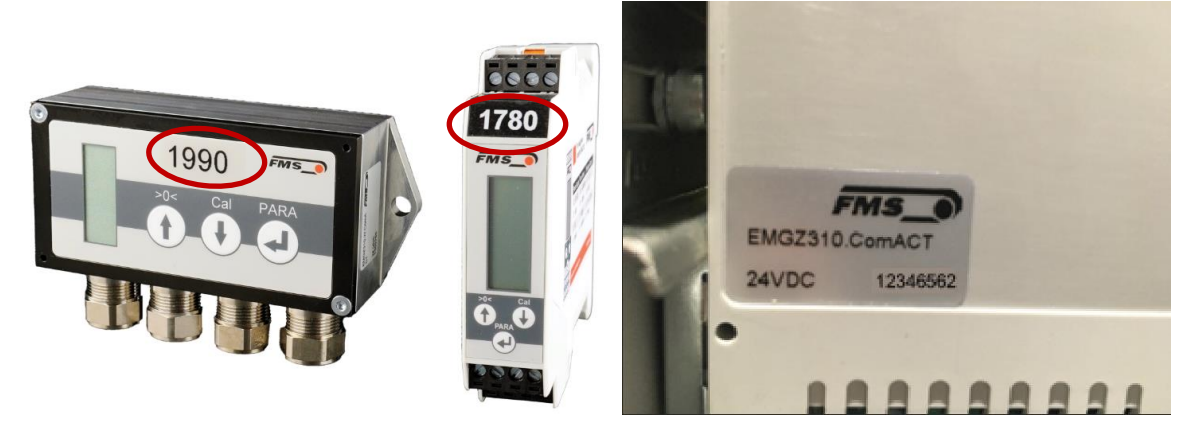

*Abbildung 10: EMGZ310.R.ComACT und EMGZ310.W.ComACT mit Seriennummer*

Es können nicht mehrere Mobilgeräte parallel auf einen Verstärker zugreifen.

Sobald die Verbindung zum Mobilgerät steht, blinkt die Anzeige des Verstärkers.

Die FMS ComACT App ist eine Bedienhilfe. Es werden keine Daten im Mobilgerät gespeichert, sondern nur die aktuellen Messwerte des Verstärkers und die Einstellungen angezeigt. Die Speicherung der Parameter erfolgt nur im Verstärker selbst.

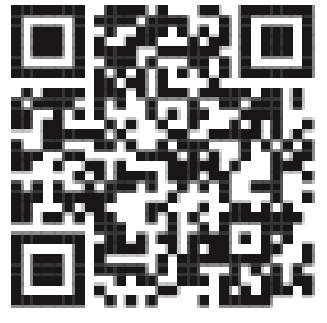

*Abbildung 11: Link zum Download der App (Android und IOS)*

#### <span id="page-19-1"></span>8.1 Konfiguration über App

Das Vorgehen zur Offsetkompensation und für die Kalibrierung ist stets identisch mit dem Vorgehen bei einem Verstärker ohne Bluetooth Kommunikation. Nur wird hier statt der Eingabe über das Bedienpanel ein Mobilgerät zur Eingabe benutzt.

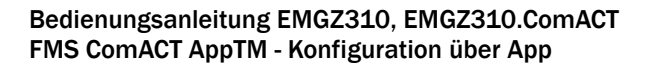

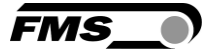

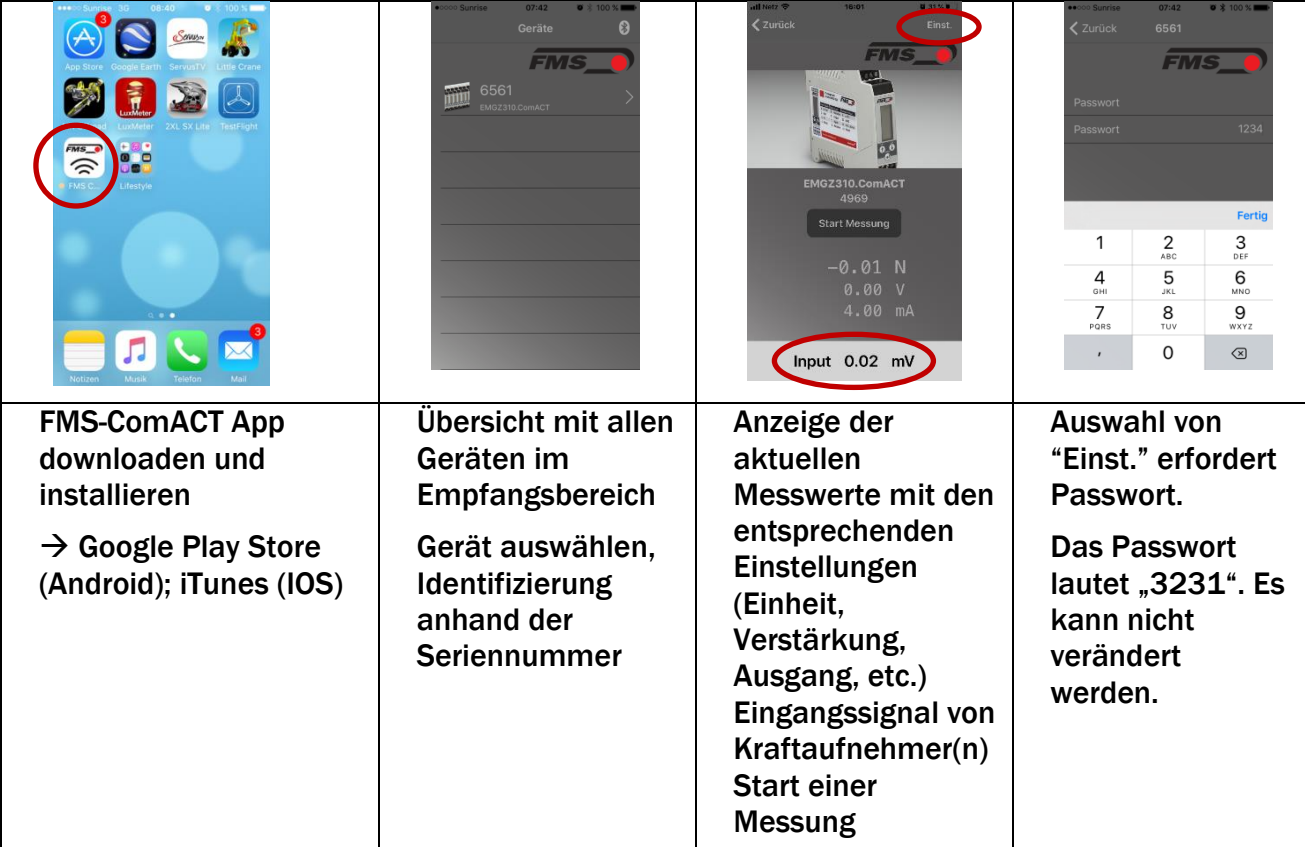

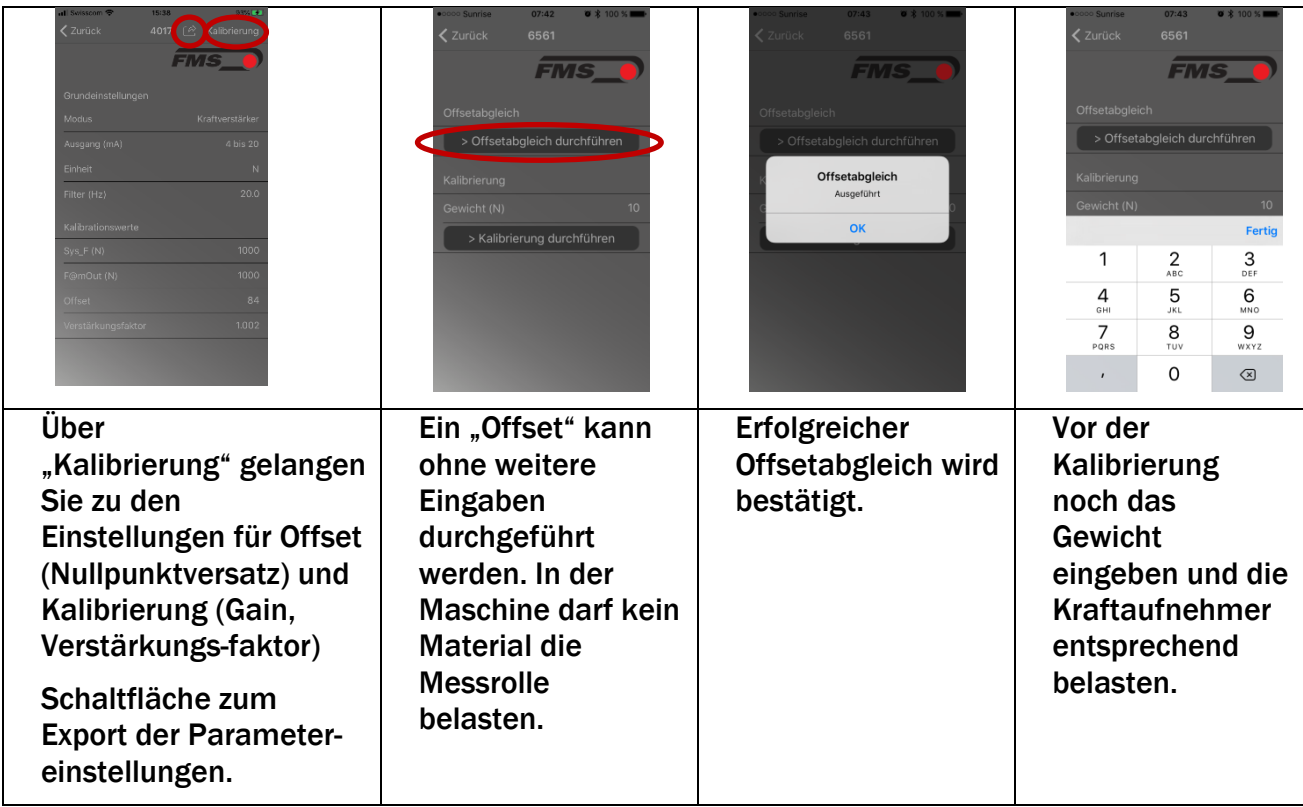

*Tabelle 2: Screenshots App (IOS) - Konfiguration*

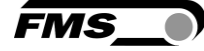

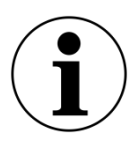

#### Export Parametereinstellungen

Der Export erfolgt in eine .txt Datei, die Sie über alle gängigen Kanäle versenden oder speichern können.

Dies kann z.B. zur Dokumentation der Einstellungen genutzt werden.

#### <span id="page-22-0"></span>8.2 Messdaten aufzeichnen und auswerten

Es können Messdaten mit unterschiedlichen Intervalllängen aufgezeichnet werden. Die Daten werden im .csv Format gespeichert und können über die gängigsten Kanäle von Ihrem mobilen Gerät verschickt werden. Zur Auswertung können Sie ein beliebiges Programm zur Tabellenkalkulation verwenden.

**FMS** 

- Zur Messung muss Ihr mobiles Gerät mit dem Messverstärker zu jeder Zeit verbunden sein.

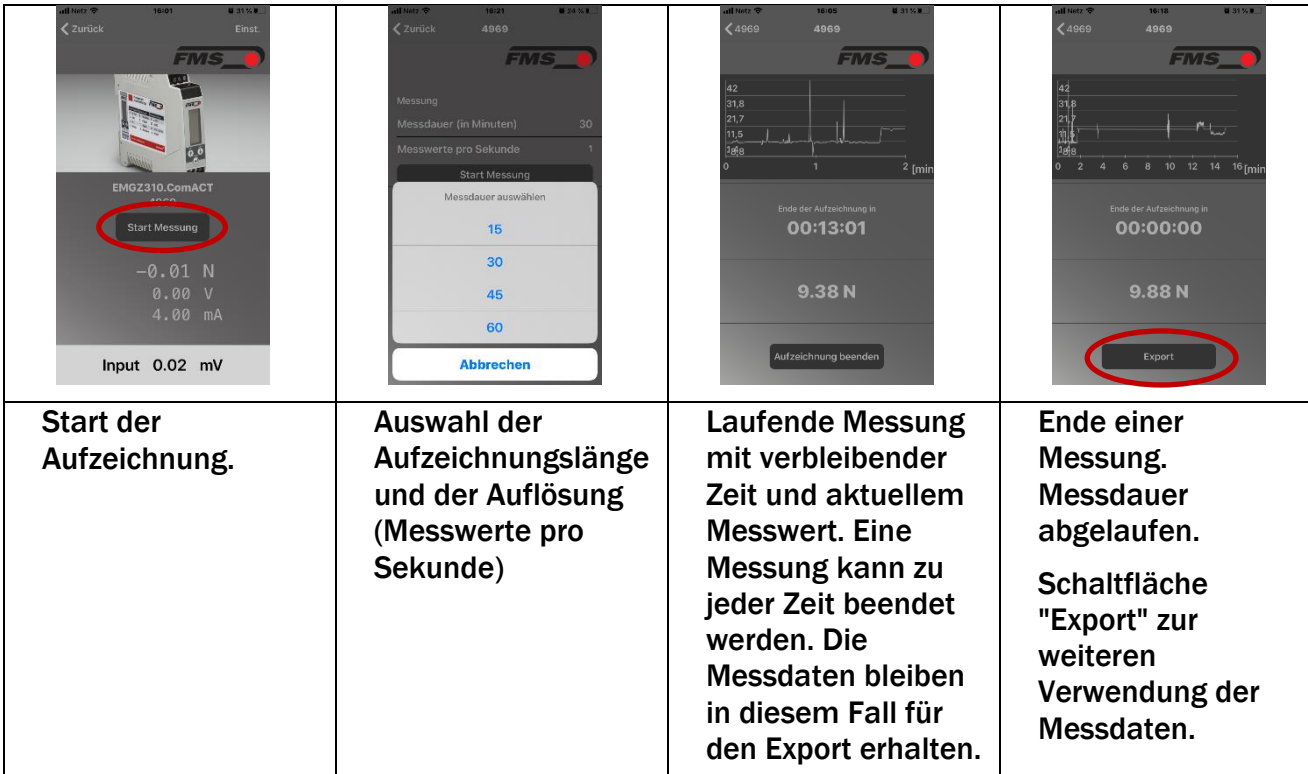

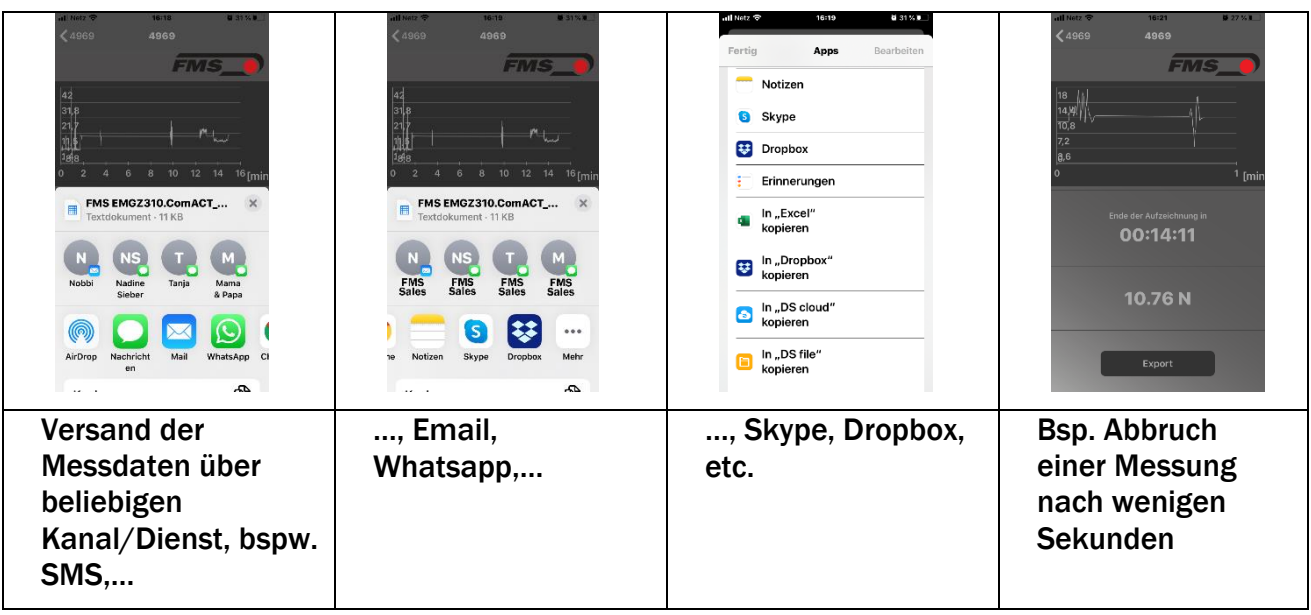

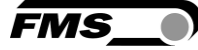

*Tabelle 3: Screenshots App (IOS) – Datenaufzeichnung* Der Name der erzeugten .csv Datei ist wie folgt aufgebaut FMS EMGZ310.ComACT\_4969\_2020-3-24\_Dienstag\_162010.cvs

Tag\_Uhrzeit beim Start der Messung **HHMMSS** day\_record starting time HHMMSS Datum YYYY-M-TT date YYYY-M-DD Letzte 4 Zahlen der Seriennummer last 4 digits of serial number

*Abbildung 12: Aufbau Dateiname*

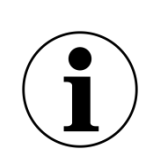

Hinweis

Mit jedem Datenexport finden sich in der Kopfzeile des jeweiligen Exportdatei finden sich auch die Parametereinstellungen des Messverstärkers.

Dies kann z.B. zur Dokumentation der Einstellungen genutzt werden.

<span id="page-24-0"></span>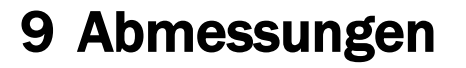

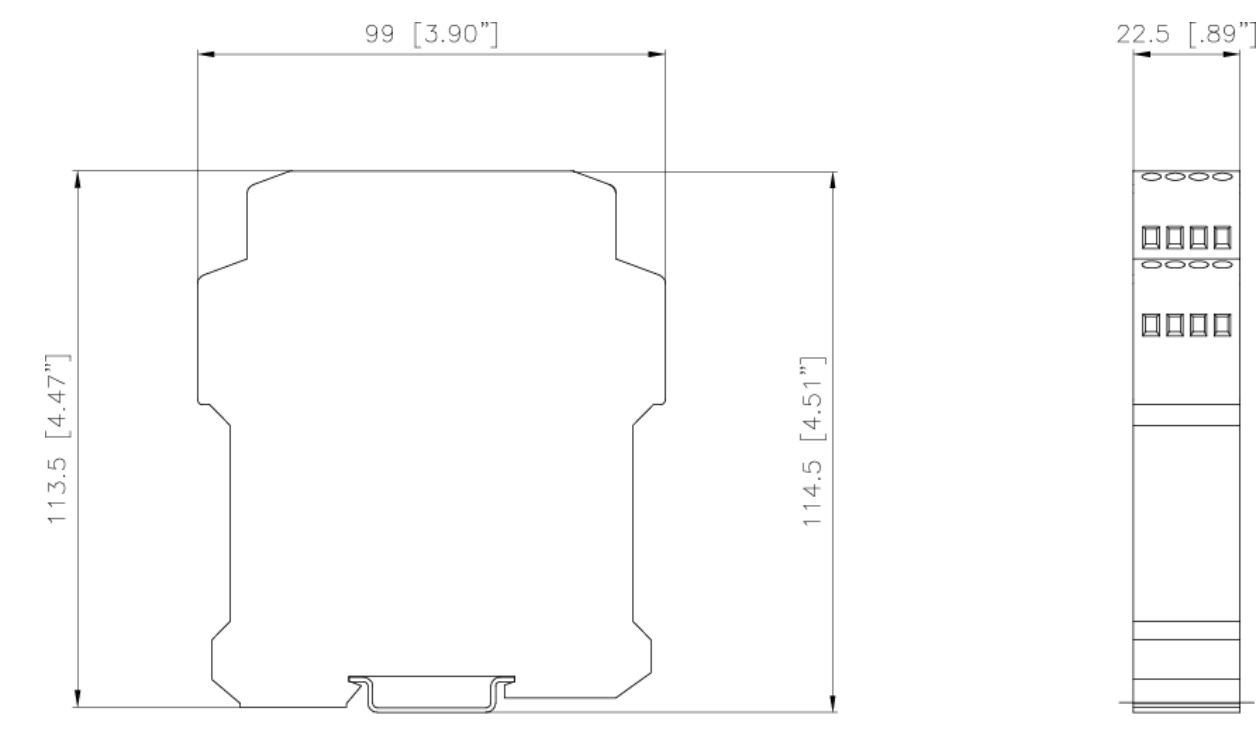

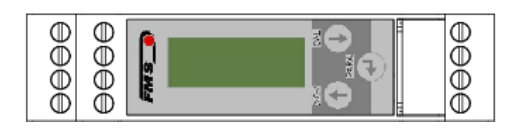

*Abbildung 13: Abmessungen Version .R*

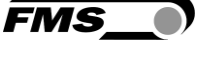

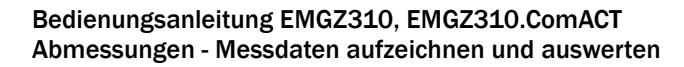

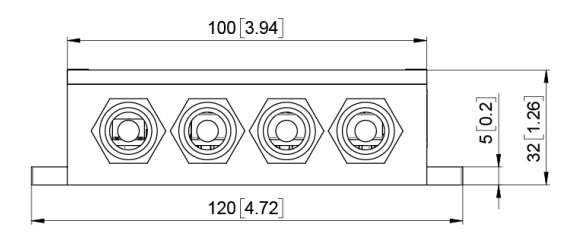

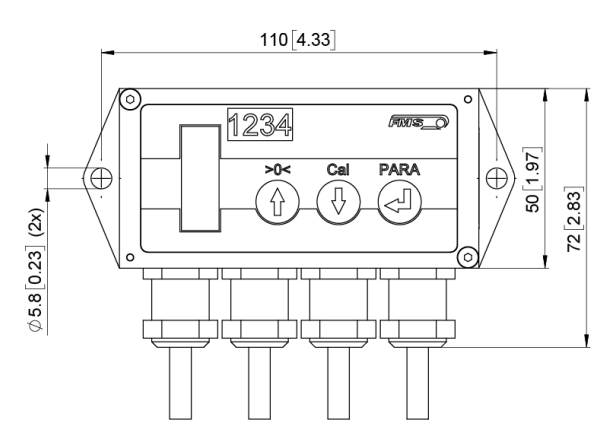

*Abbildung 14: Abmessungen Version .W*

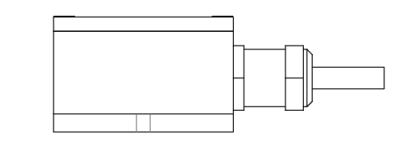

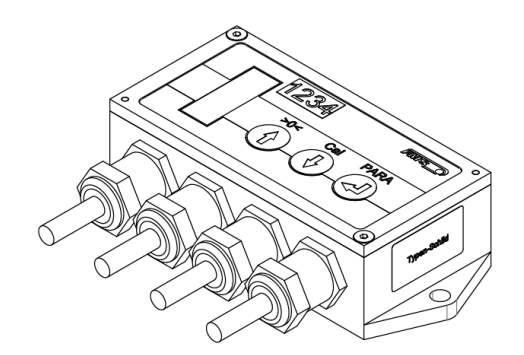

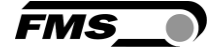

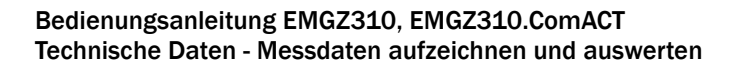

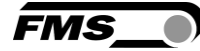

# <span id="page-26-0"></span>10 Technische Daten

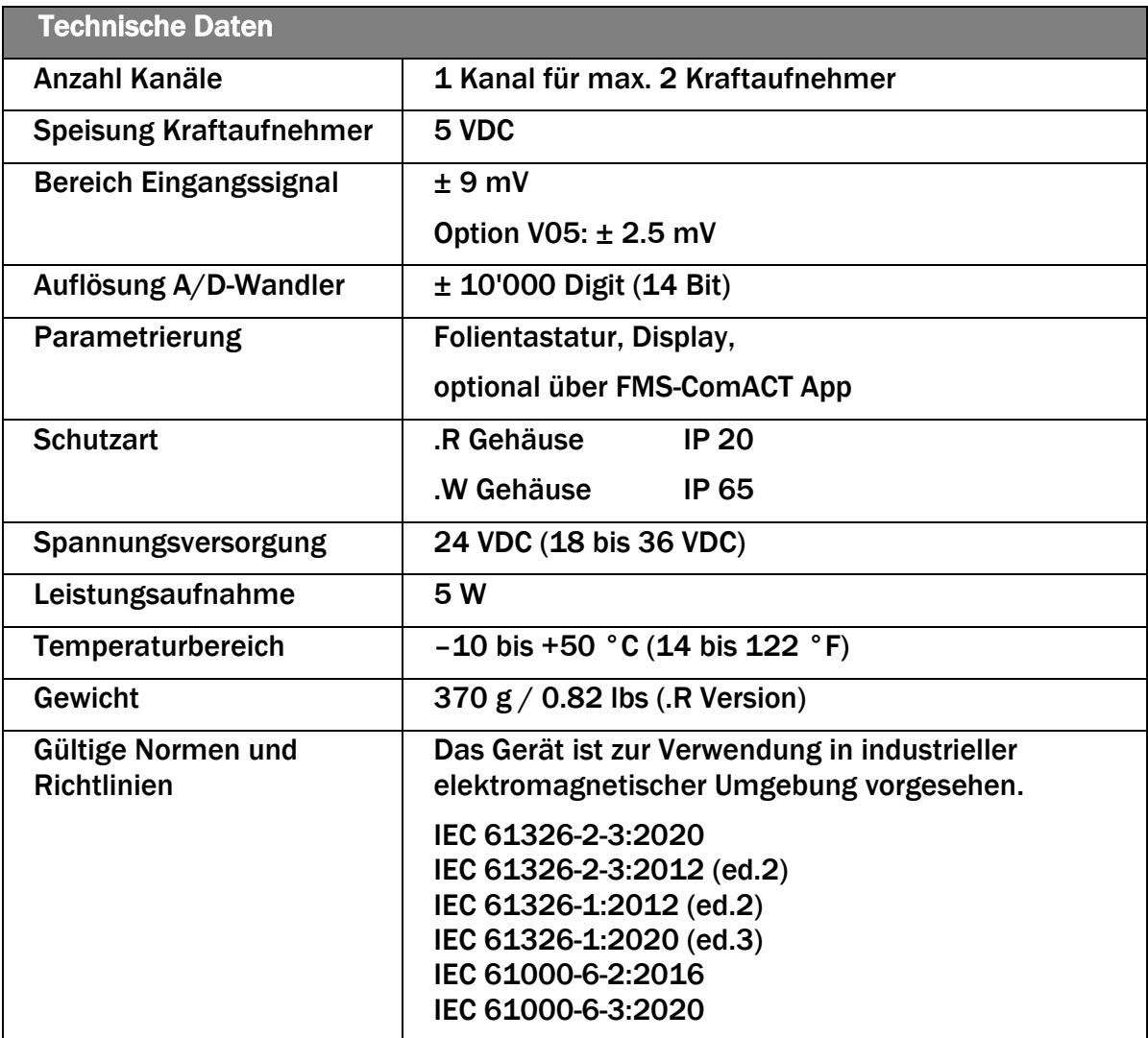

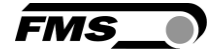

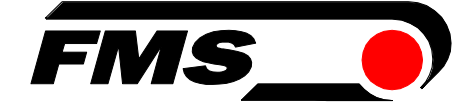

*FMS USA, Inc. 2155 Stonington Avenue Suite 119 Hoffman Estates,, IL 60169 (USA) Tel. +1 847 519 4400 fmsusa@fms-technology.com*

*FMS Force Measuring Systems AG Aspstrasse 6*

*8154 Oberglatt (Switzerland) Tel. +41 44 852 80 80 info@fms-technology.com www.fms-technology.com*